# SPLASH PAGE

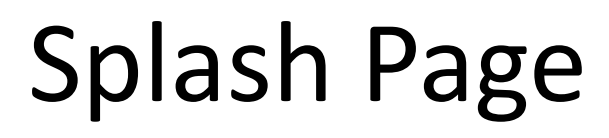

Before we begin, are you 19 years or older?

YES | No

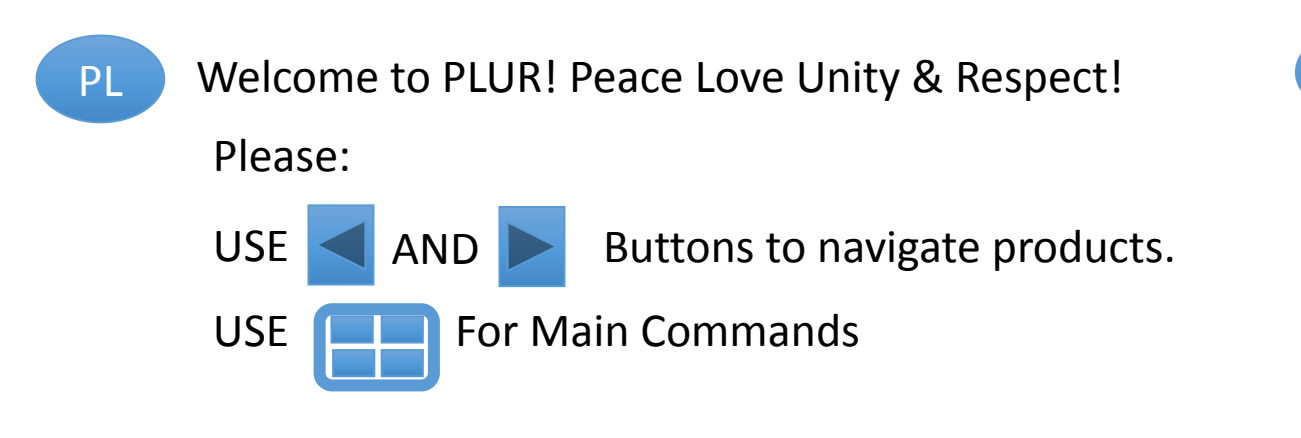

# IF "YES" IF "NO"

PL Sorry, you have to be 19+ to enter. We will be happy to serve your needs when you are 19)))!

# HOME PAGE

## HOME PAGE

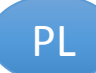

Welcome to the Peace Love Unity and Respect PLUR! Please:

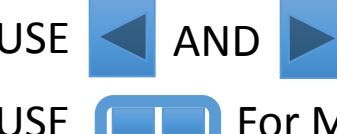

 $\overline{USE}$  AND Buttons to navigate products.

USE **For Main Commands** 

How can we help you today?

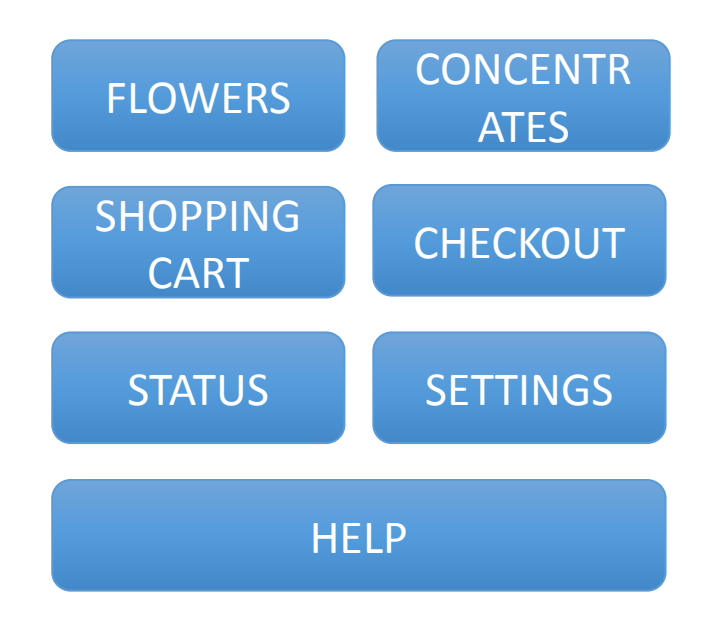

# \*\*Made change to menu configuration\*\*

# FLOWER – PRODUCT PAGE

# FLOWER PRODUCT MENU

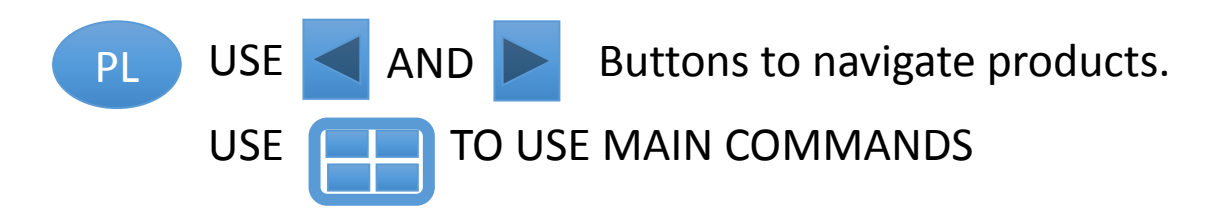

How can we help you today?

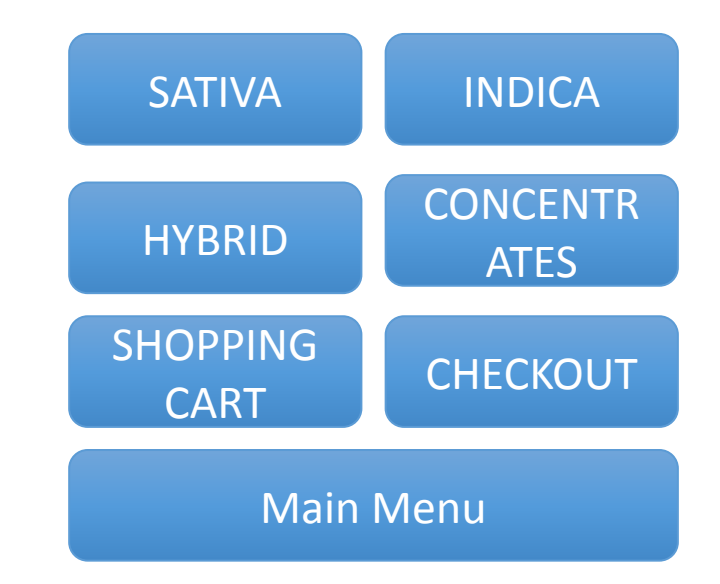

#### PRODUCT PAGE FLOWER

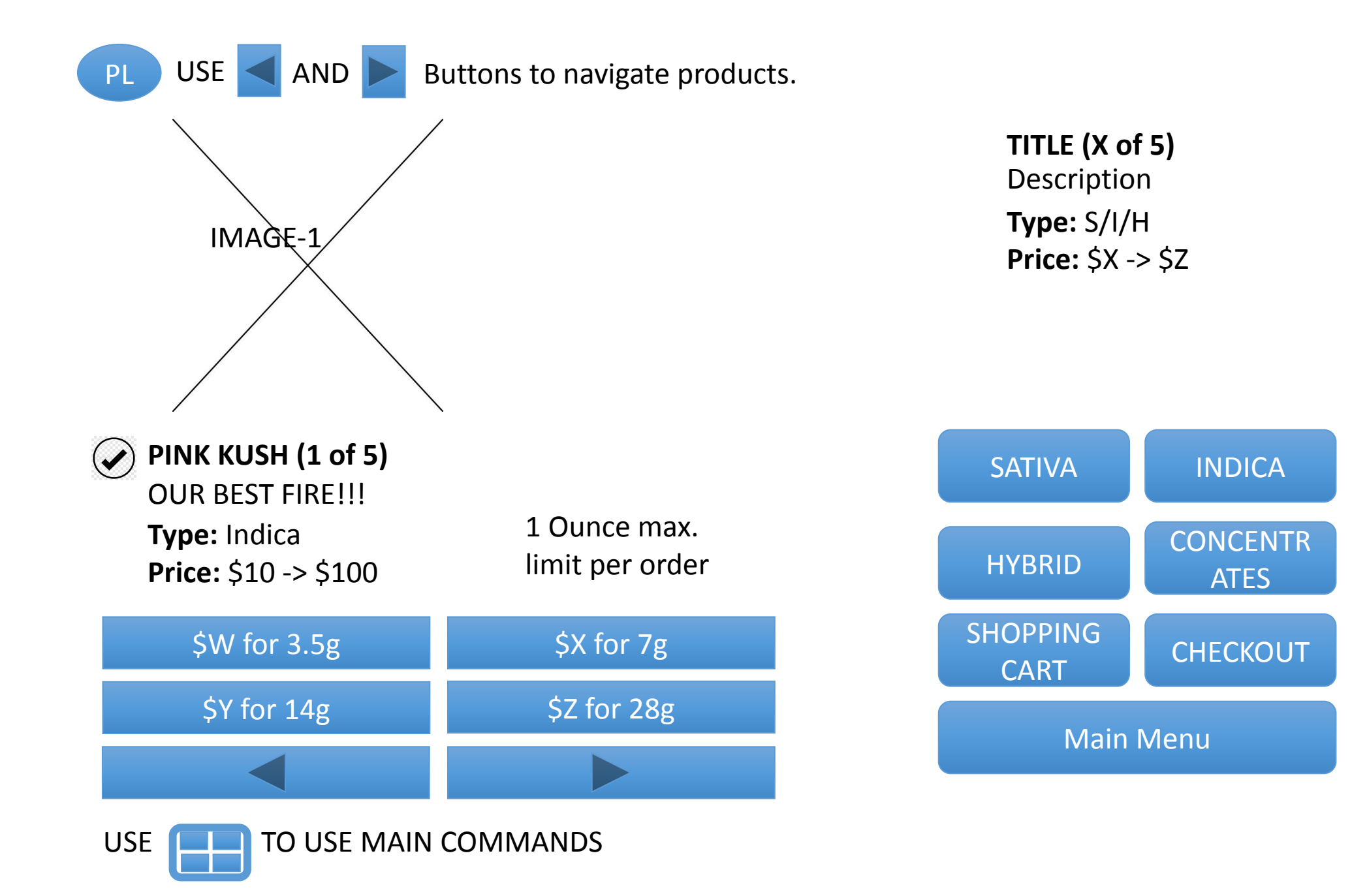

Product Selected for shopping cart

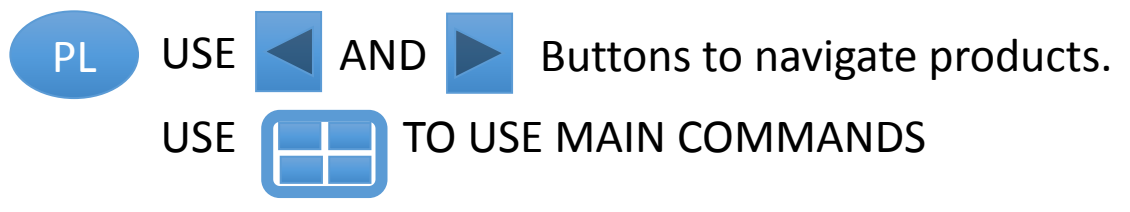

ADD **%productName** for **\$ W->Z** grams to shopping cart?

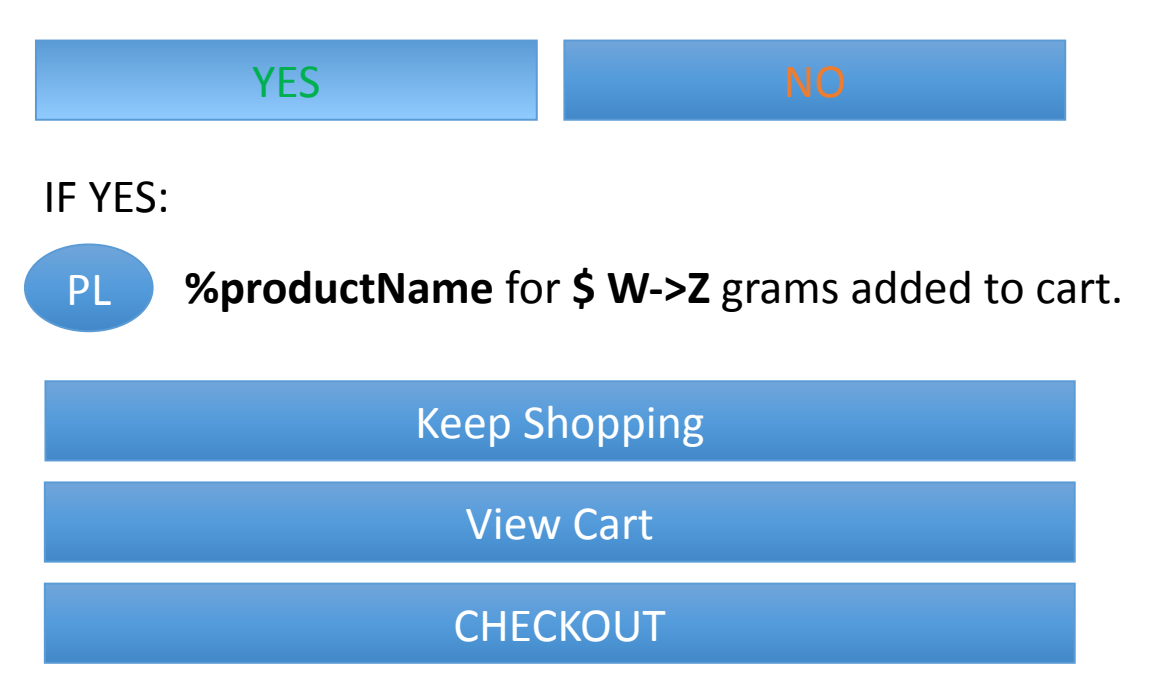

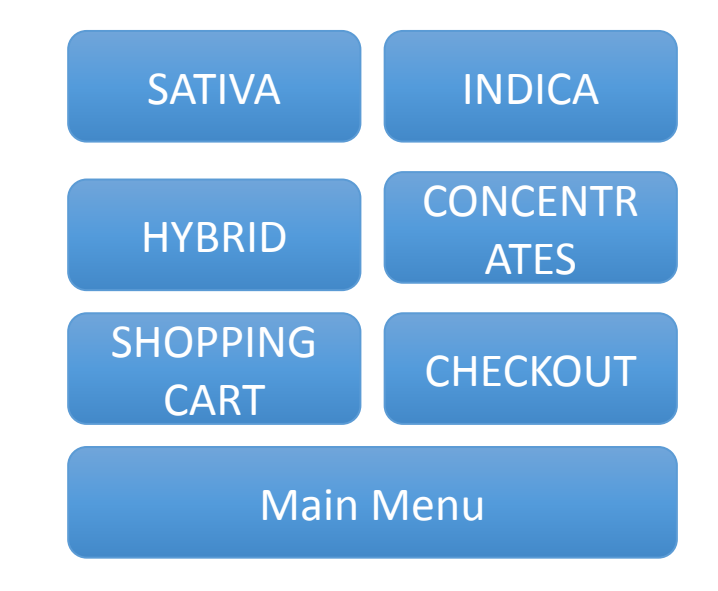

# CONCENTRATES PAGE

•ITLEAlair - PennywiseAlair - Starter Kit PennywiseAlair - Pennywise Pod4 pods

CONCENTRATE(s) PRODUCT MENU

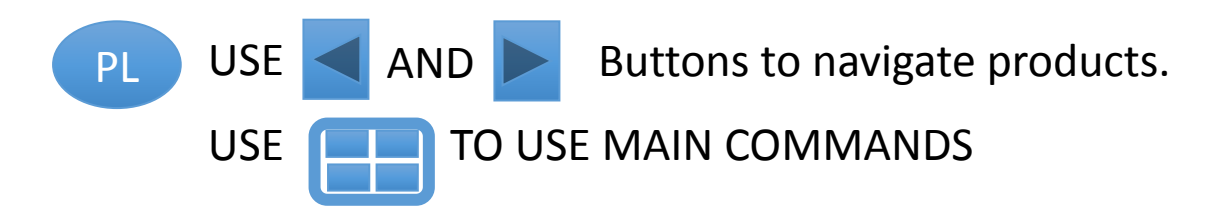

How can we help you today?

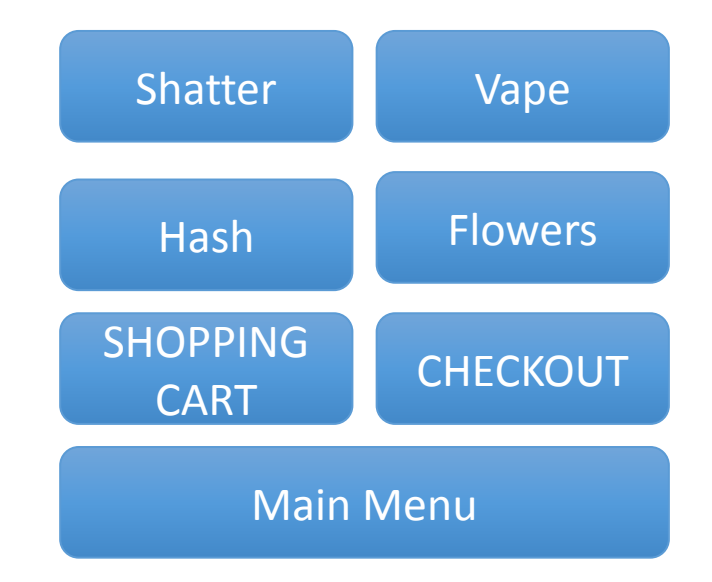

#### PRODUCT PAGE - SHATTER

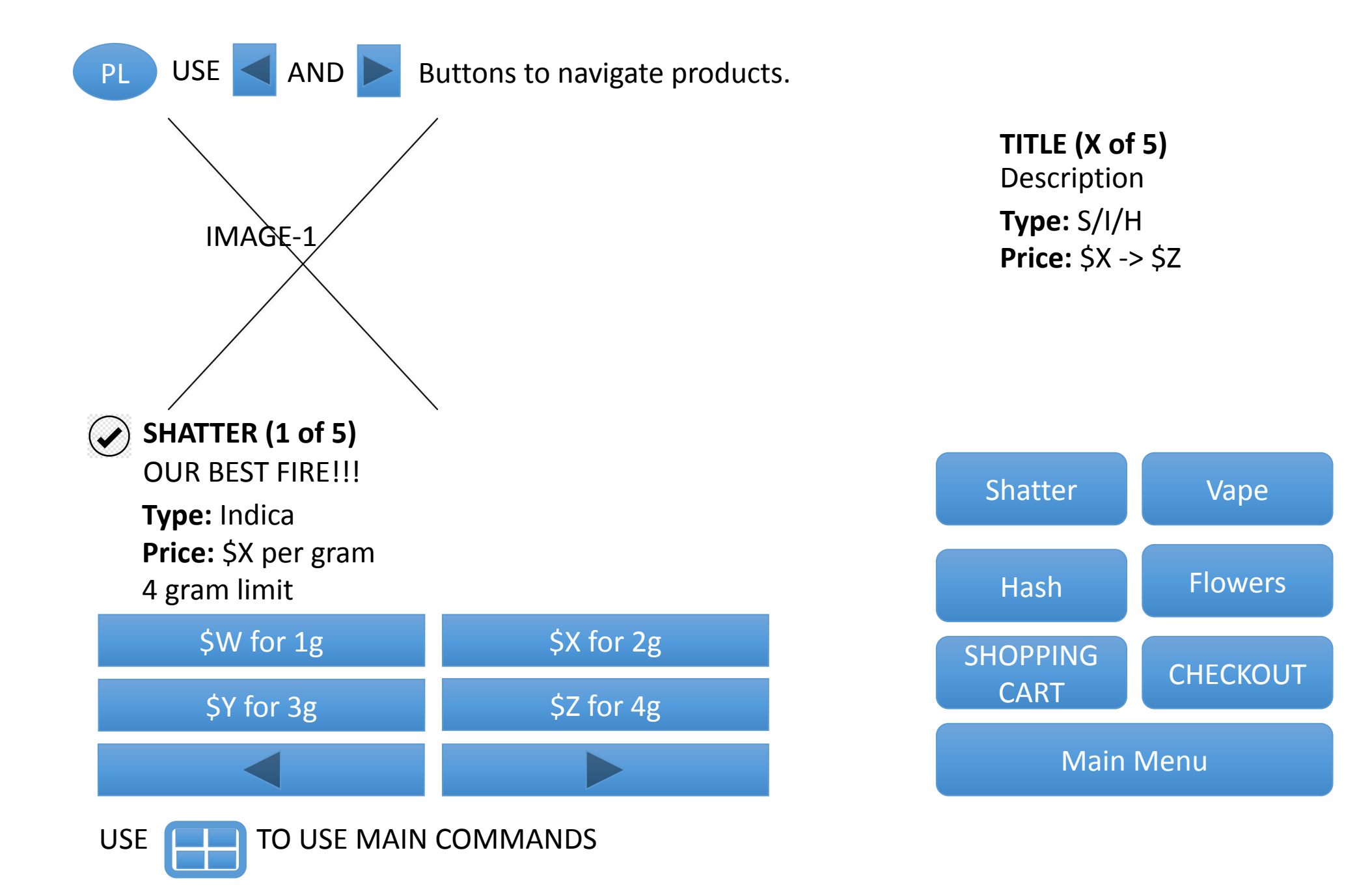

PRODUCT PAGE HASH

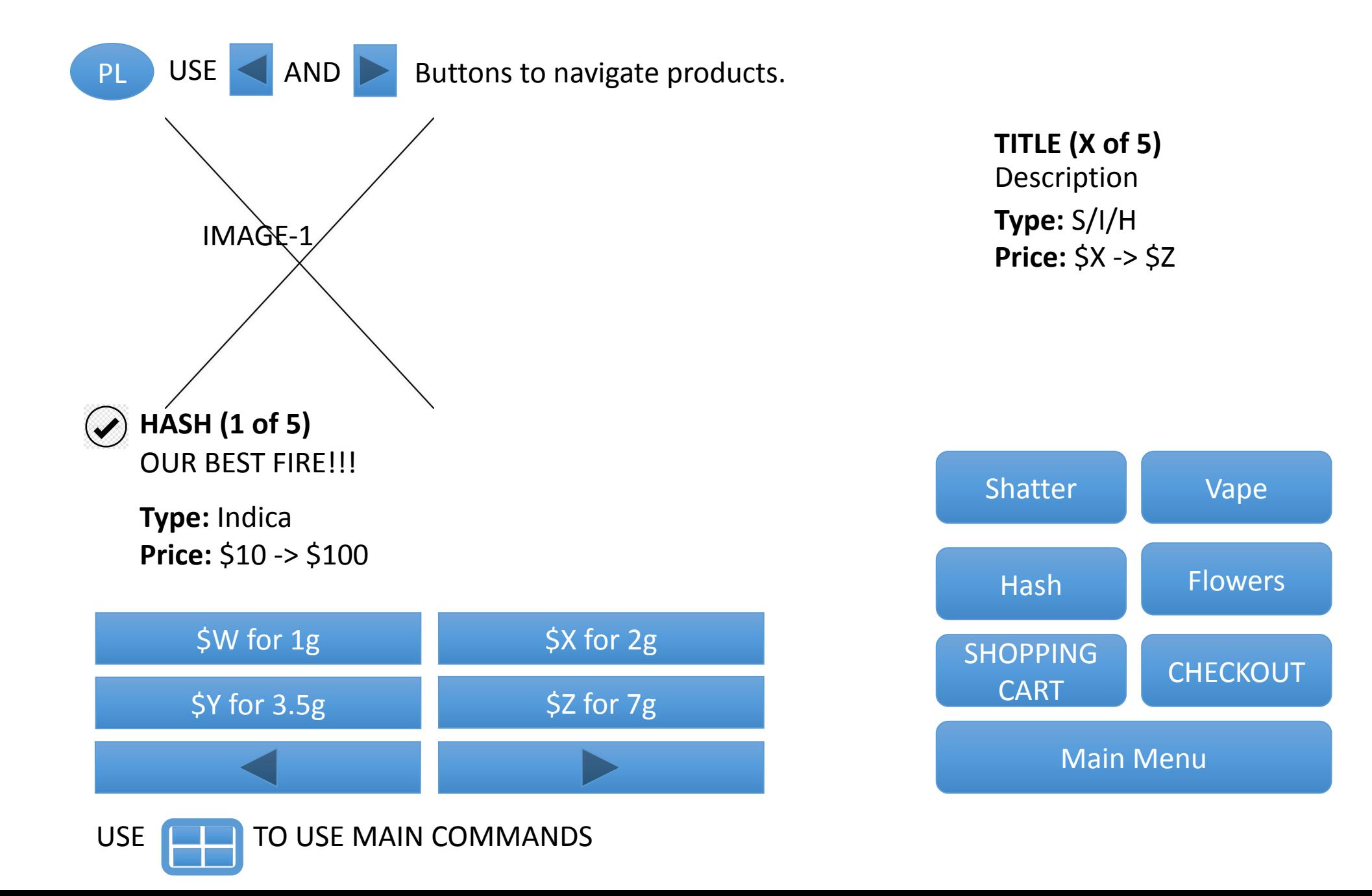

PRODUCT PAGE PENS / PODS / STARTER KITS

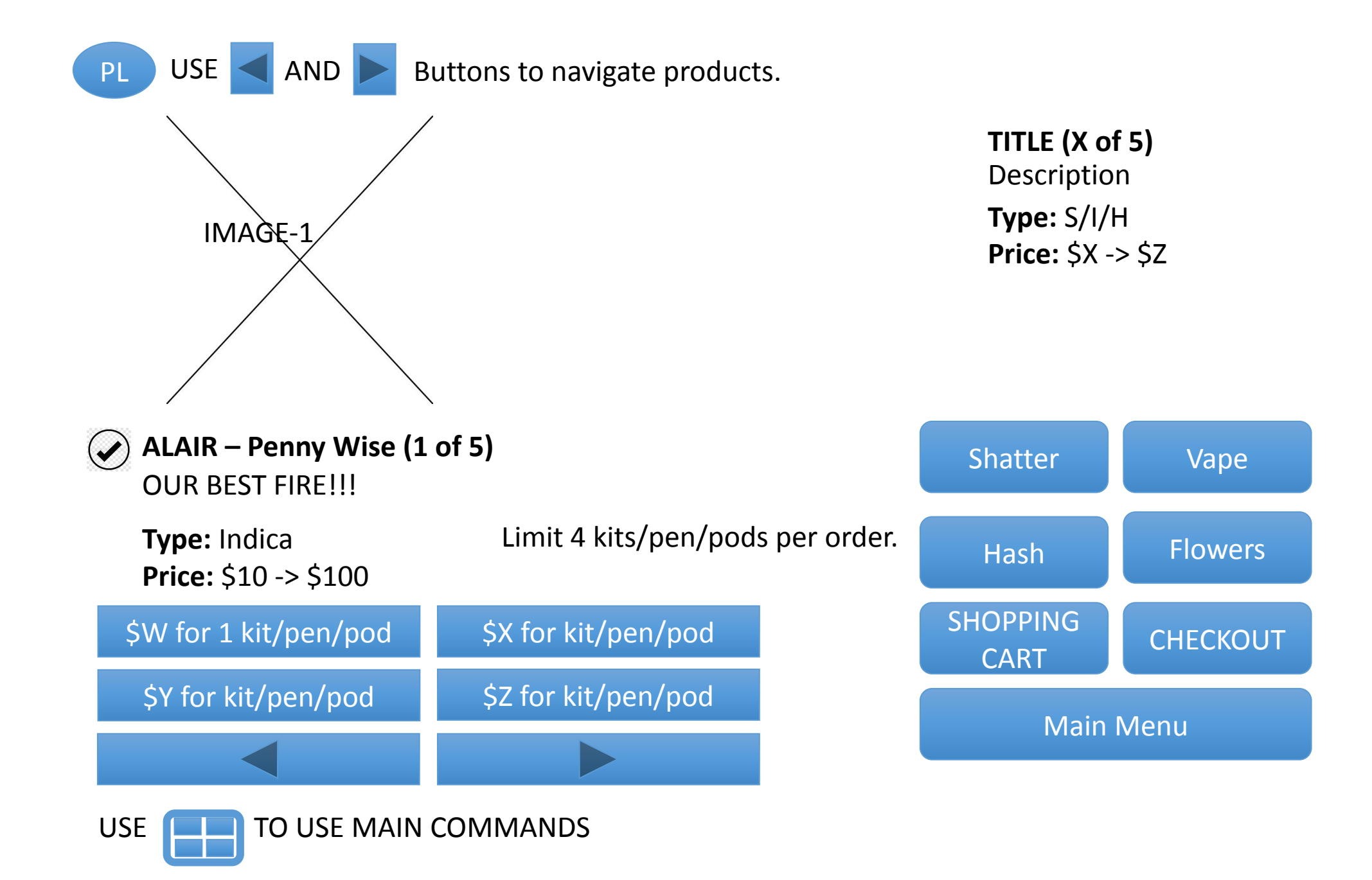

Product Selected for shopping cart

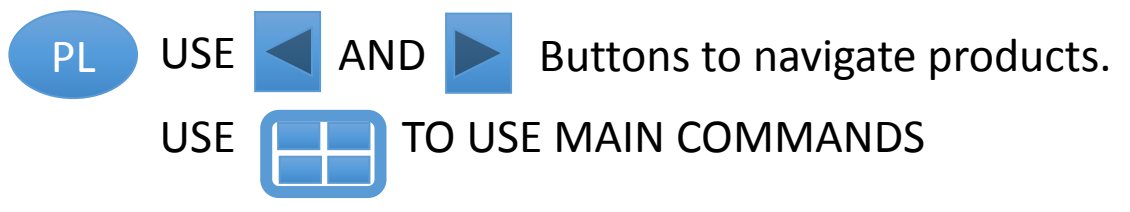

ADD **%productName** for **\$ W->Z** grams to shopping cart?

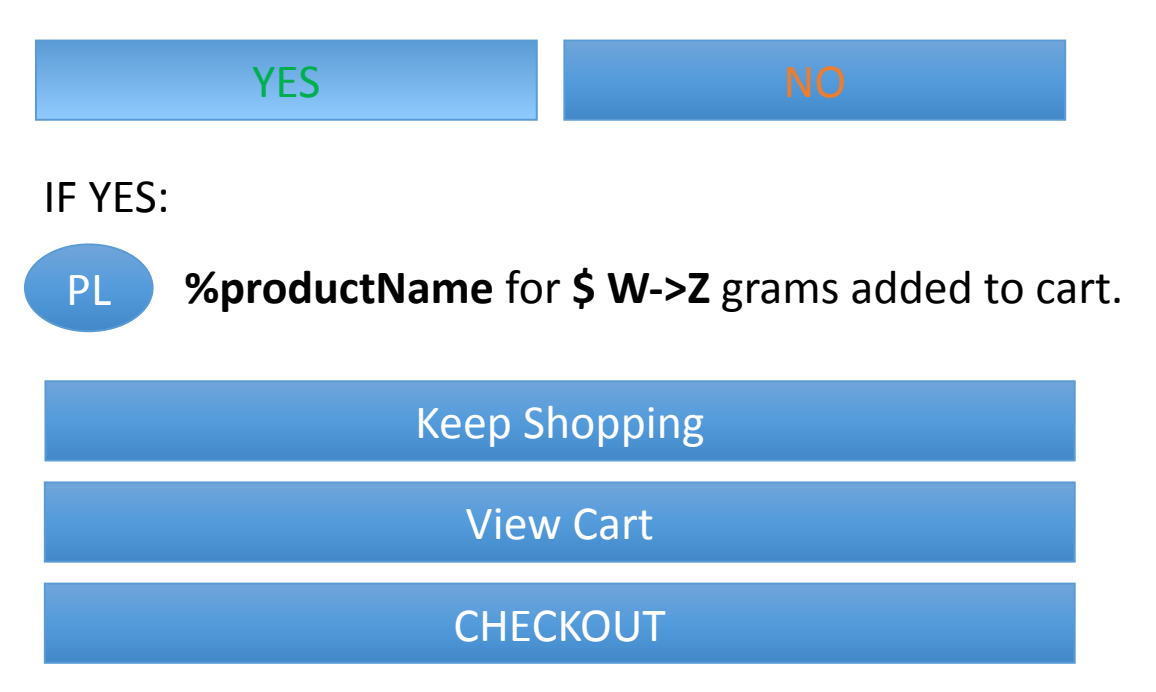

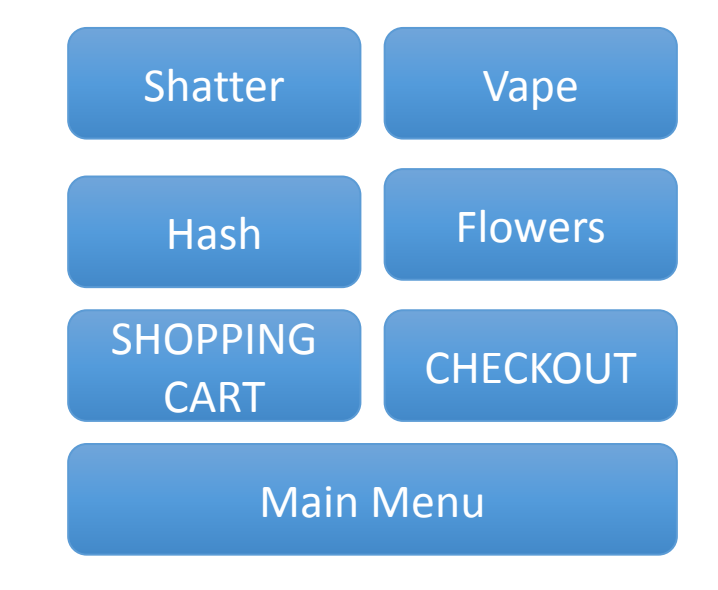

# SHOPPING CART

- •IF nothing selected –
- "Nothing Selected"

#### SHOPPING CART – PARENT PAGE

PL USE AND TO VIEW & EDIT ITEMS / PRODUCTS.

USE **[DELL**] for Shopping Cart Commands

#### **SUB TOTAL: \$XXX.XX**

PRODUCT: %productName QUANTITY: \$ W->Z grams PRICE: \$ W->Z grams

PRODUCT: %productName QUANTITY: \$ W->Z grams PRICE: \$ W->Z grams

PRODUCT: %productName QUANTITY: \$ W->Z grams PRICE: \$ W->Z grams

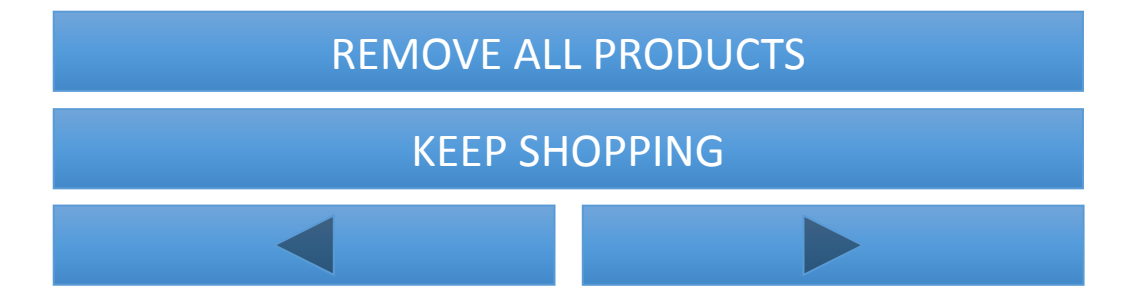

## Shopping Cart Summary

**CHECKOUT** 

MAIN MENU

### SHOPPING CART – CHILD PAGE

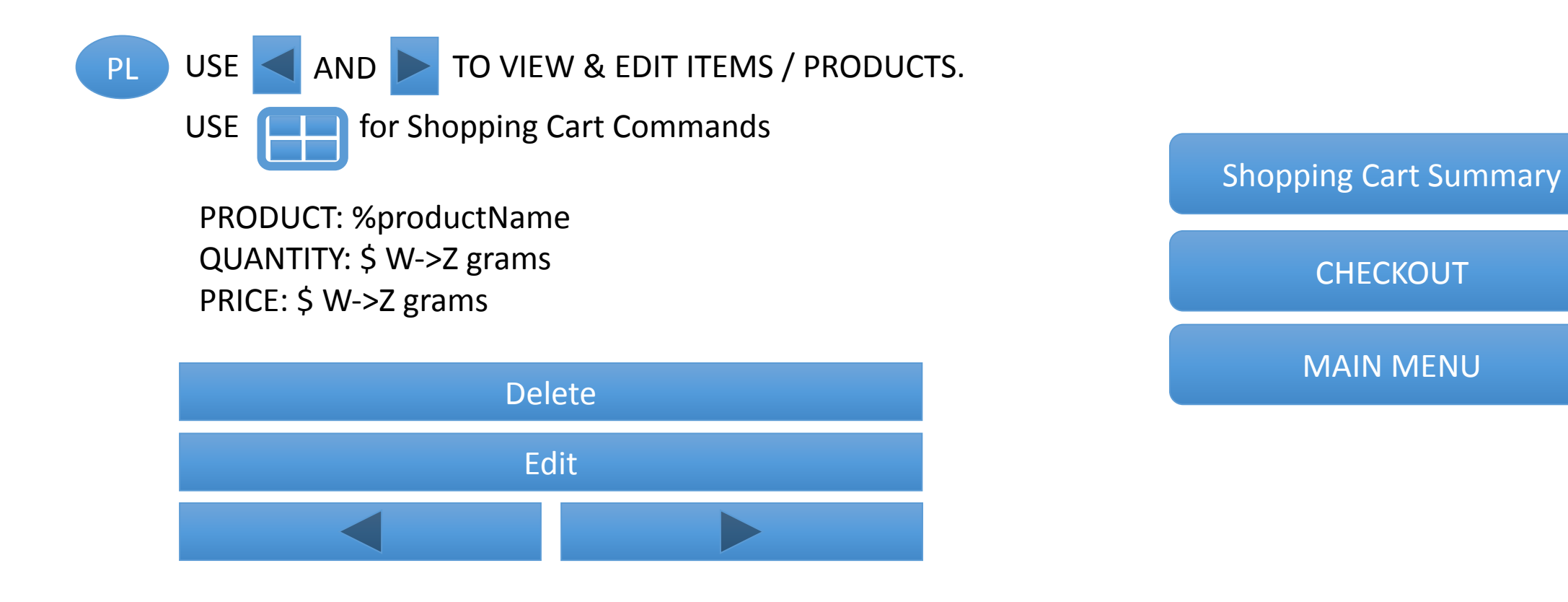

If user clicks "Edit" which page does the user see next in order to edit their order?

# **CHECKOUT**

### CHECKOUT – PARENT PAGE

PL USE AND USE **[DELL** for Checkout Commands TO VIEW & EDIT ITEMS / PRODUCTS.

# **SUB TOTAL: \$XXX.XX**

PRODUCT: %productName QUANTITY: \$ W->Z grams PRICE: \$ W->Z grams

PRODUCT: %productName QUANTITY: \$ W->Z grams PRICE: \$ W->Z grams

PRODUCT: %productName QUANTITY: \$ W->Z grams PRICE: \$ W->Z grams

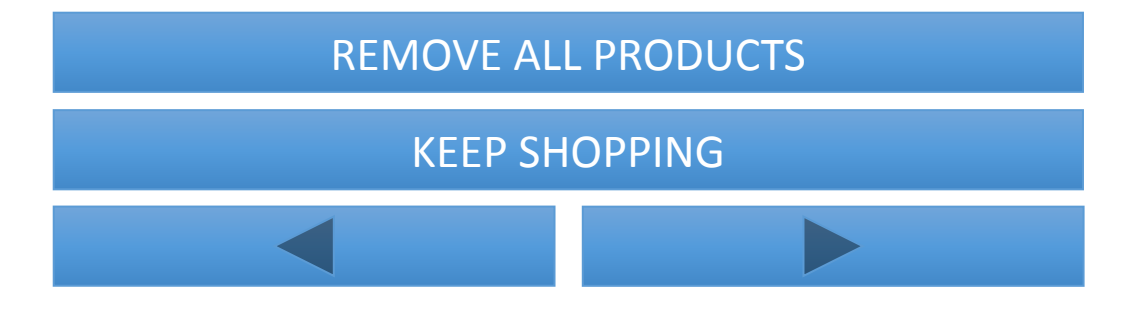

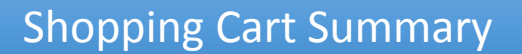

I am finished

MAIN MENU

CHECKOUT Verify Mailing Address– CHILD PAGE

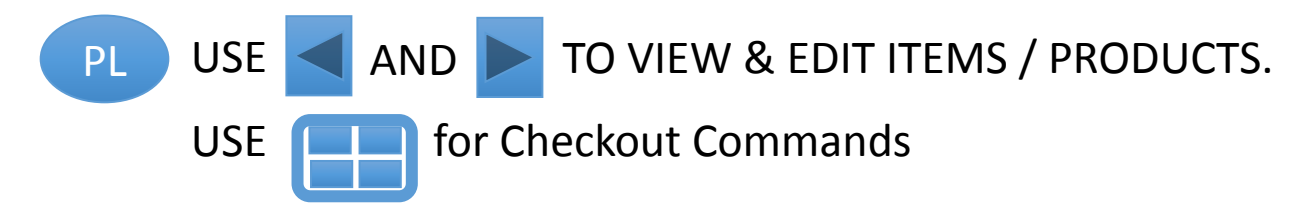

### **Please Verify Your Mailing Address**

Street Number: Street Address: Apt. / Suite Number: City/Town: Province: Postal Code:

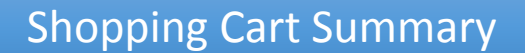

Continue Checkout

MAIN MENU

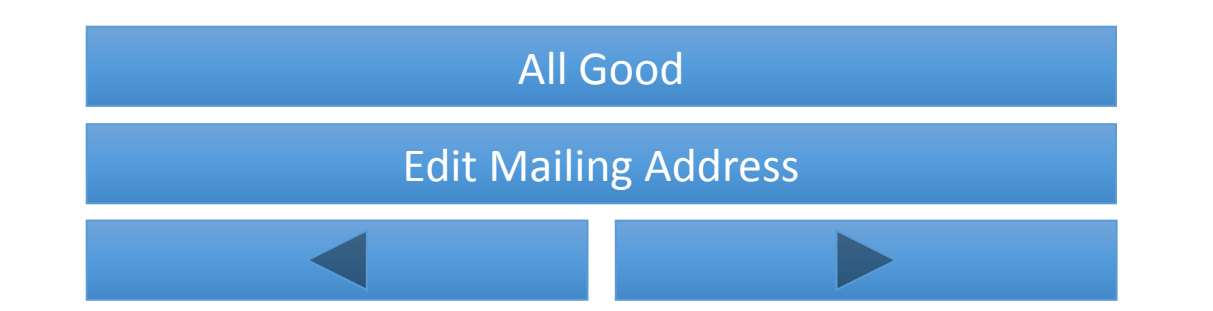

## CHECKOUT VERIFY CONTACT INFORMATION– CHILD PAGE

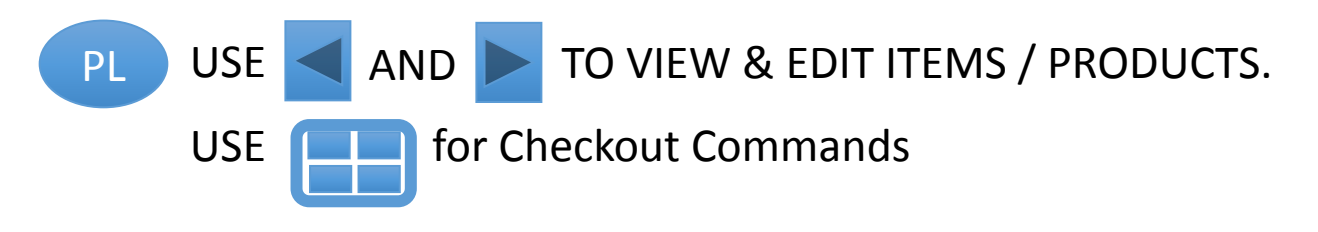

#### **PLEASE VERIFY YOUR Contact Information**

First Name:

Last Name:

Email:

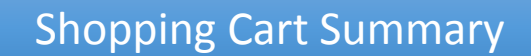

Continue Checkout

MAIN MENU

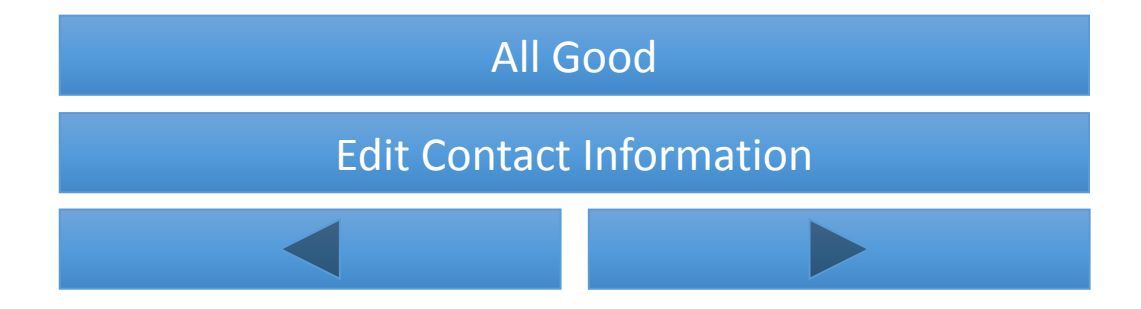

\*\*What we do need is their email address. It adds one more info to verify their payment

## CHECKOUT SHIPPING – CHILD PAGE

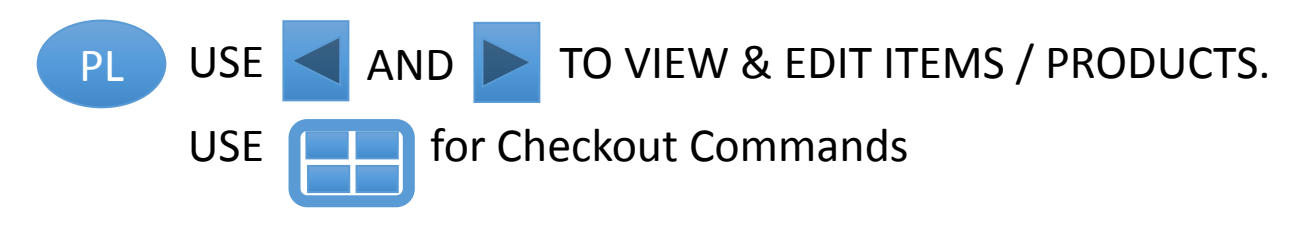

### **PLEASE SELECT YOUR SHIPPING OPTION**

All shipping will be expresspost regardless of size of order. To get free delivery user will have to spend \$100+ or pay a flat fee for shipping of \$15

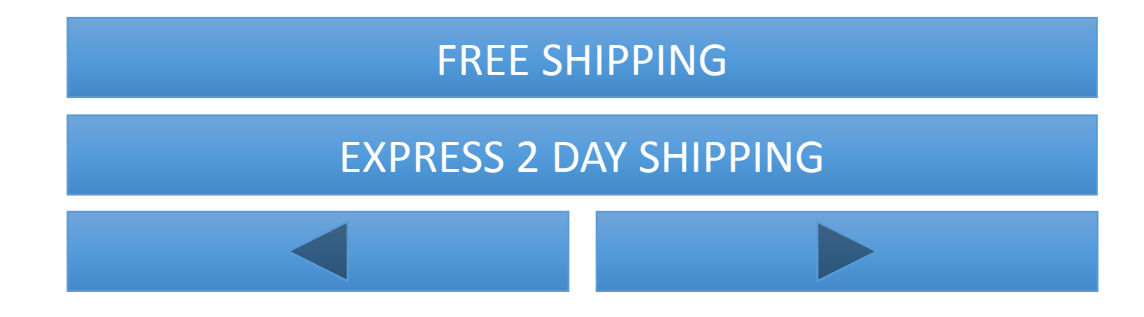

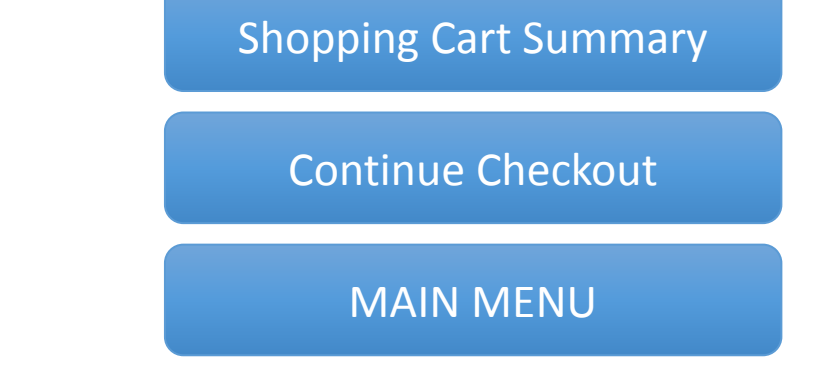

#### CHECKOUT – Final Summary

PL USE AND TO VIEW & EDIT ITEMS / PRODUCTS.

USE **[DELL** for Checkout Commands

PRODUCT: %productName QUANTITY: \$ W->Z grams PRICE: \$ W->Z grams

PRODUCT: %productName QUANTITY: \$ W->Z grams PRICE: \$ W->Z grams

PRODUCT: %productName QUANTITY: \$ W->Z grams PRICE: \$ W->Z grams SHIPPING COSTS

**SUB TOTAL: \$XXX.XX** TAX **TOTAL:**

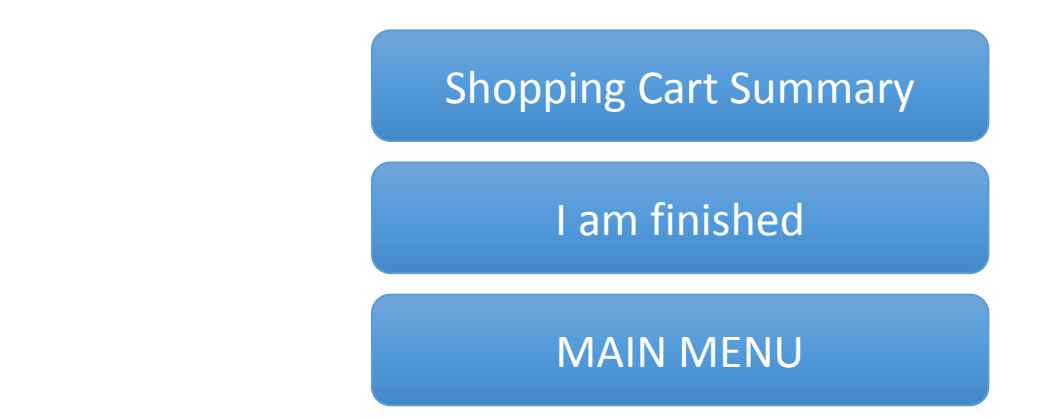

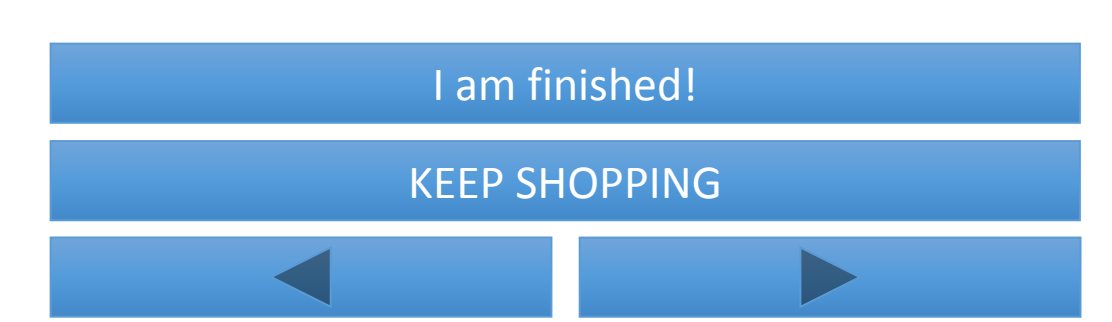

### CHECKOUT – PAYMENT PAGE

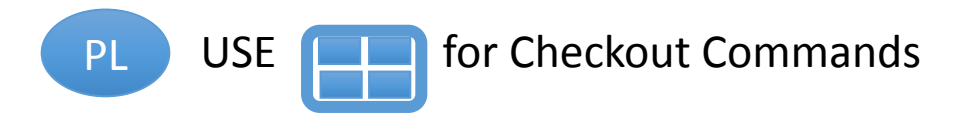

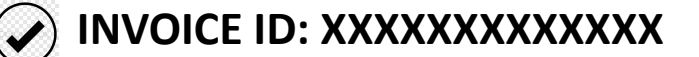

**STATUS:** XXXXXXXXXXXXXXXXX **DATE:** 2019.XX.XX **AMOUNT: \$XX.XXX PAYMENT INFO** – **EMAIL ADDRESS: SECRET QUESTION:** PLUR **SECRET ANSWER:** %INVOICE#

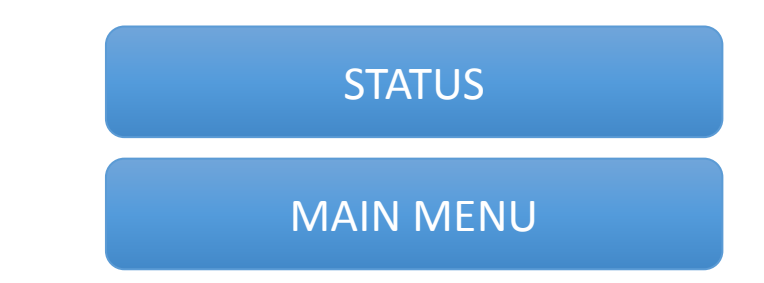

We should have an explantion for the user of what they have to do to complete the order. Ie. Send e-mail transfer to plur@yahoo.com with PLUR as secret question and Invoice number As secret answer.

# NEW USER REGISTRATION

#### NEW REGISTRATION – PARENT PAGE

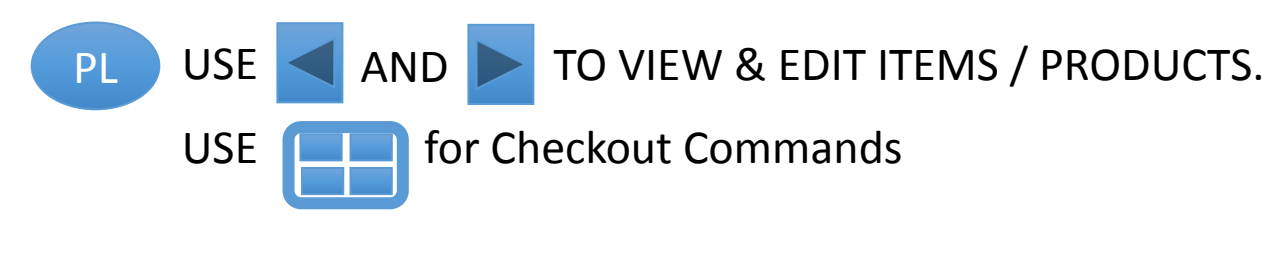

**Please Enter Your Reference Code**

Reference Code

Mailing Address

Contact Information

MAIN MENU

Lets make the Password the first thing user does to activate the BOT an the First step in user registration will ask for their Full name (for mailing purposes), then full mailing address, then email, etc. We'll work out how the user inputs that when we speak

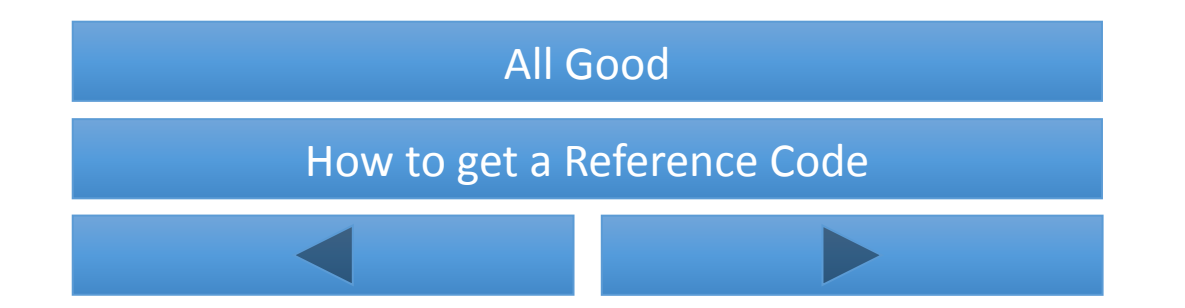

#### NEW USER REGISTRATION MAILING ADDRESS – CHILD PAGE

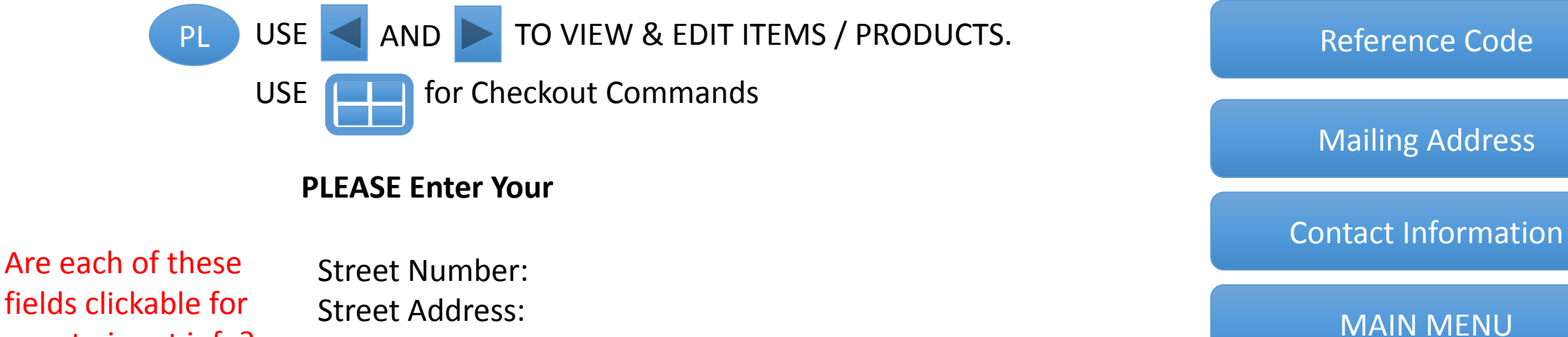

fields clickable for user to input info? Or does the user just type it in the chat field in that format?

Street Address: Apt. / Suite Number: City/Town: Province: Postal Code:

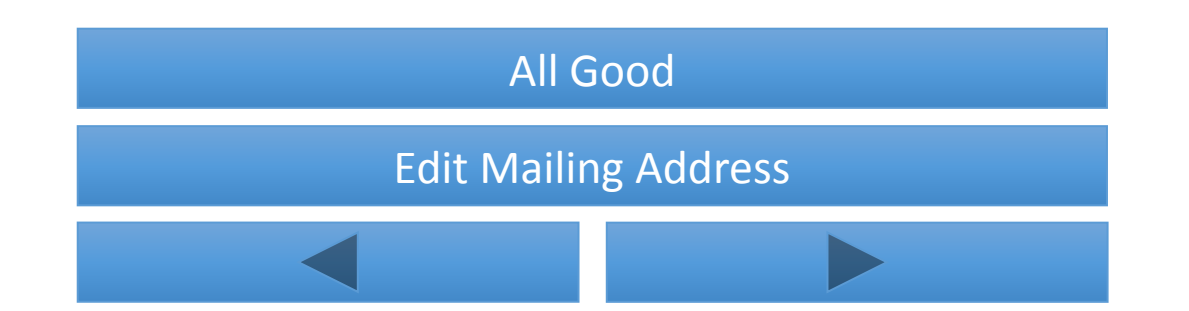

New User Registration Contact Info – CHILD PAGE SUMMARY

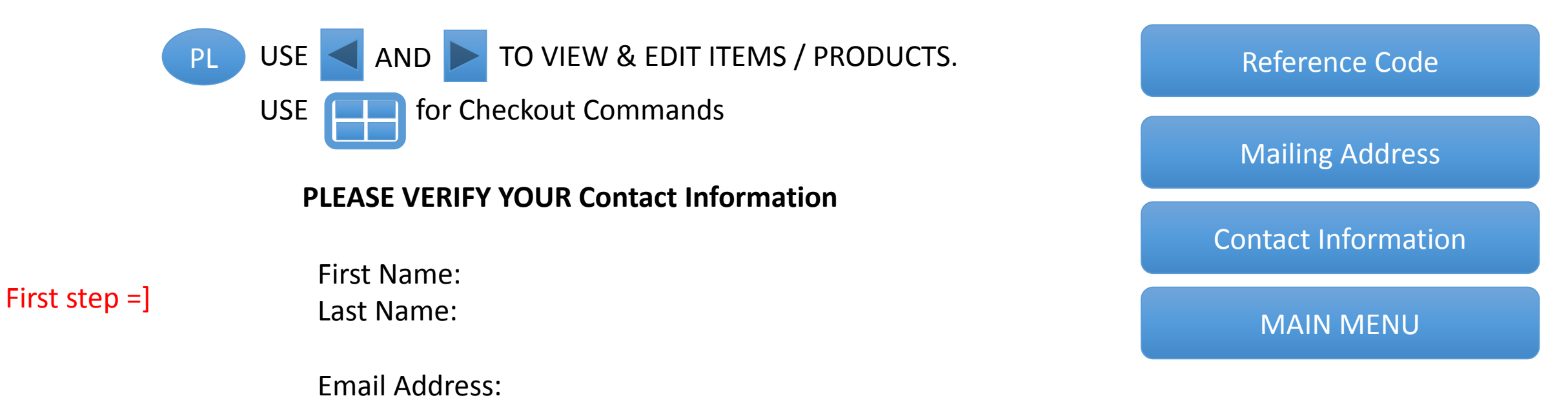

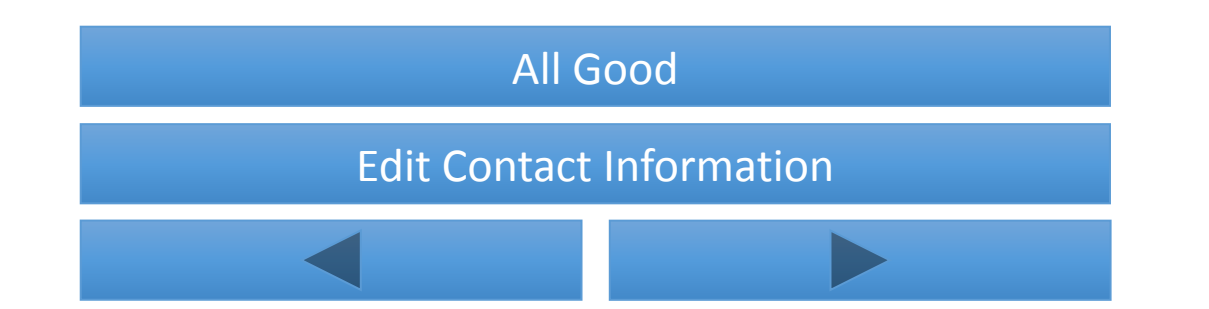

#### New User Registration – CHILD PAGE

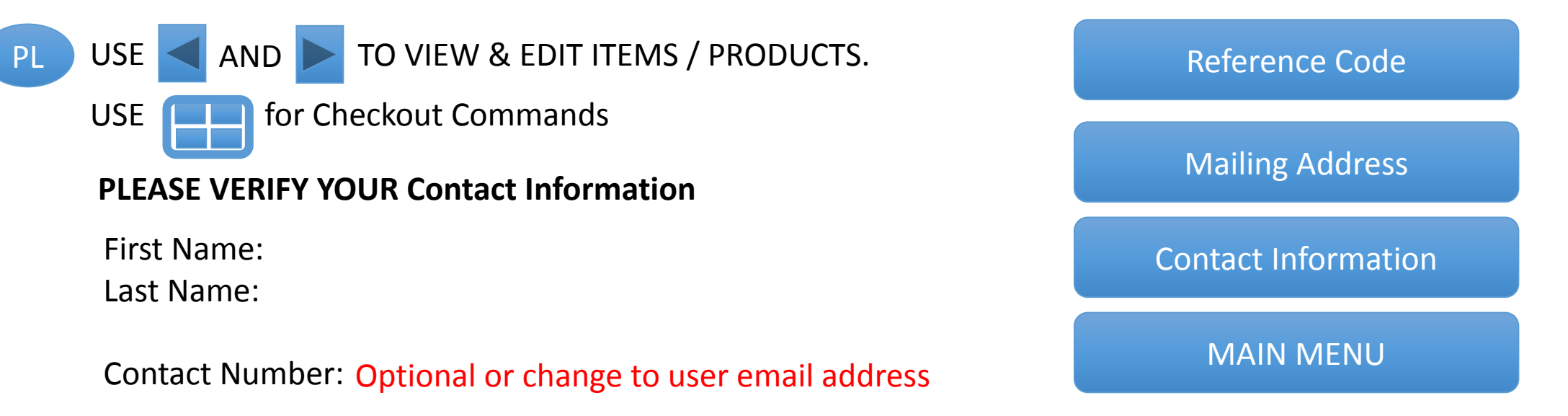

Street Number: Street Address: Apt. / Suite Number: City/Town: Province: Postal Code:

Is the mailing and contact information correct?

YES No

# STATUS PAGE

- •Add limits page
	- 1 ounce for flower
	- 7 grams hash
	- 4 grams shatter
	- 4 pens/pods/starter kit
	- PER ORDER

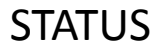

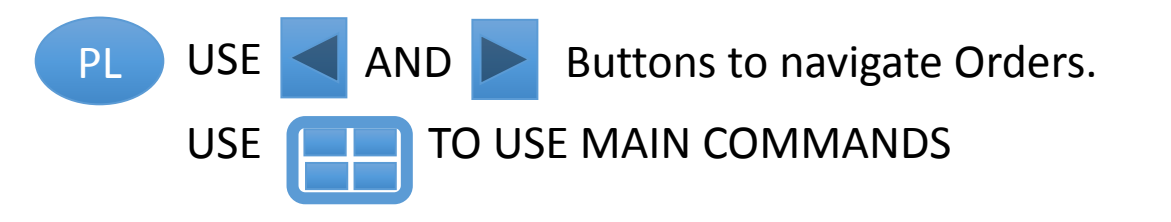

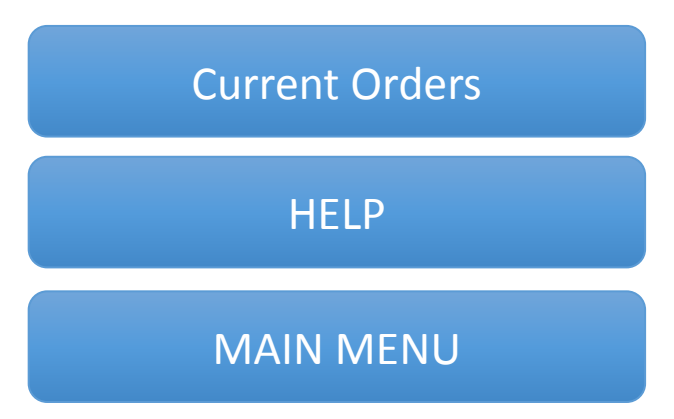

Current Orders

PL USE AND TO VIEW ORDERS.

USE **[DEFE**] for Invoice Commands

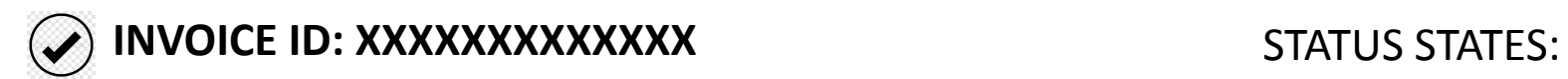

**STATUS:** XXXXXXXXXXXXXXXXX **DATE:** 2019.XX.XX

I assume view details will display users order?

**PAYMENT INFO** – **EMAIL ADDRESS: SECRET QUESTION:** PLUR **SECRET ANSWER:** %INVOICE#

REPORT PROBLEM View Details

\*PENDING PAYMENT \*ORDER PROCESSING \*OUT FOR DELIVERY \*DELIVERED /\*DEV NOTES\*/

REPORT PROBLEM

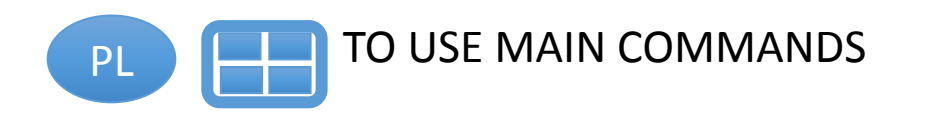

We want all of our brothers and sisters to have the best experience possible!

We will do our best to help solve the problem!

Please use the "Main Commands" to help best describe your problem.

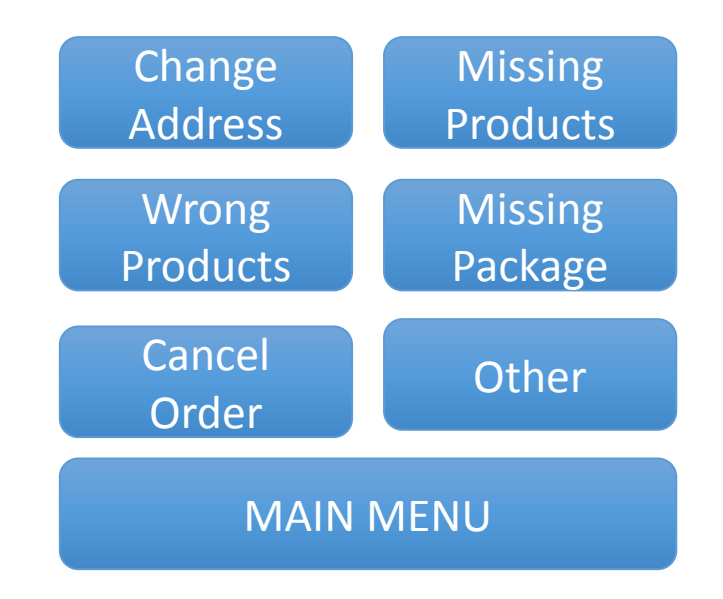

### CHANGE ADDRESS

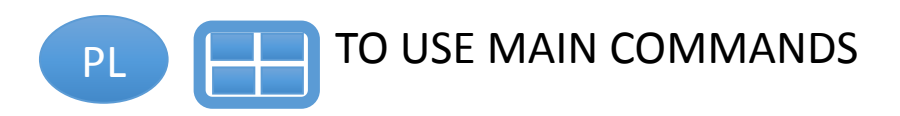

GOOD NEWS!!!:

IF YOUR PACKAGE IS: Pending Payment Or Order Processing

We can change your address!

Please contact customer support at

BAD NEWS(((

IF YOUR PACKAGE IS:

Out for Delivery Or Delivered

Sorry there is nothing we can do(((

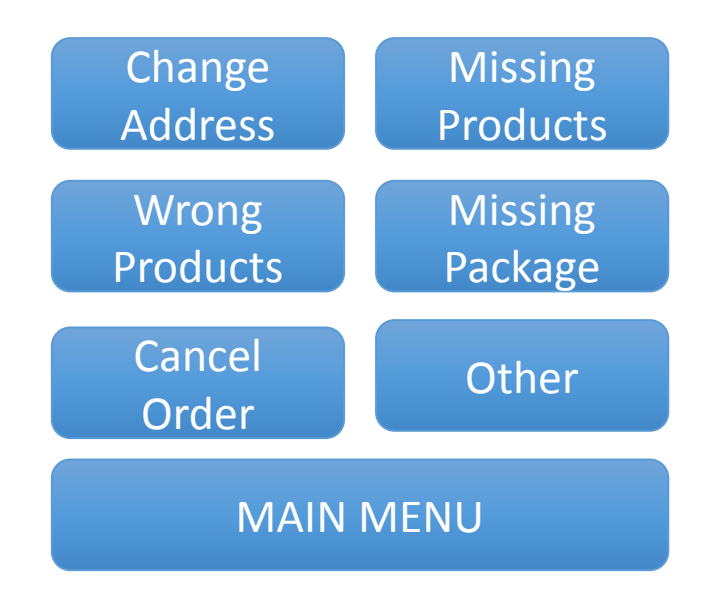

Missing Products

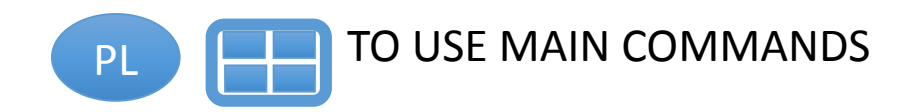

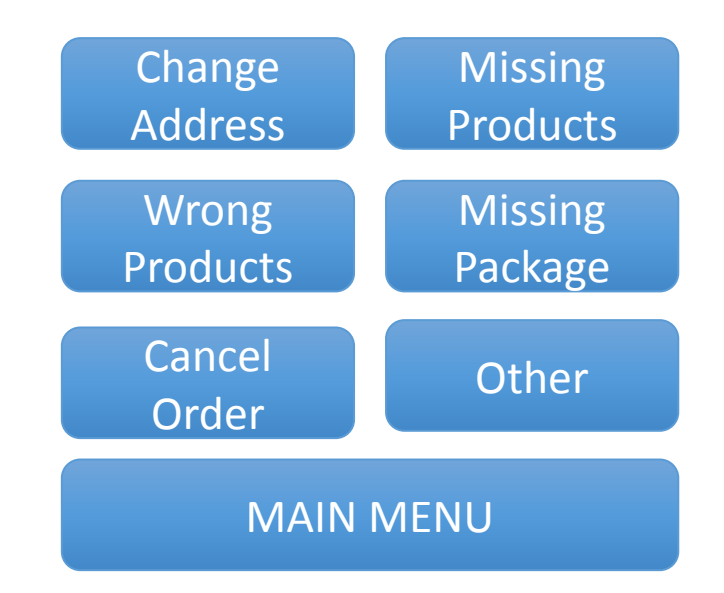

Wrong Products

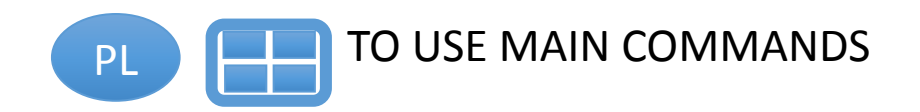

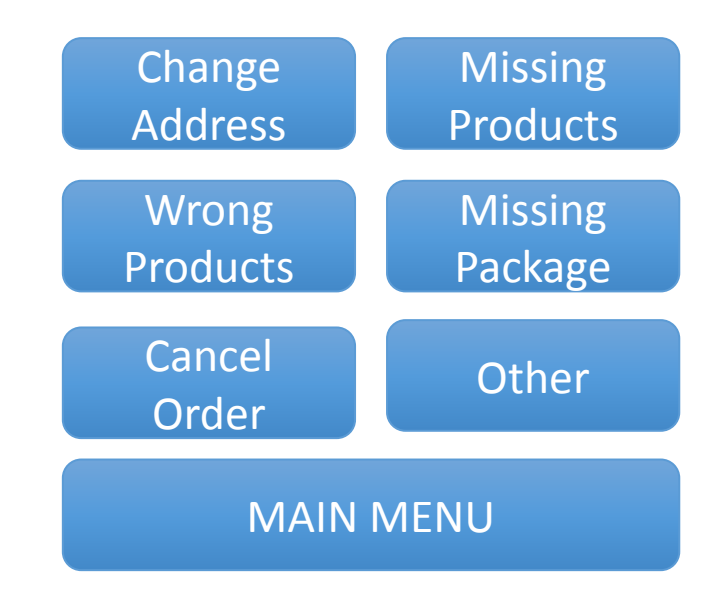

Missing Package

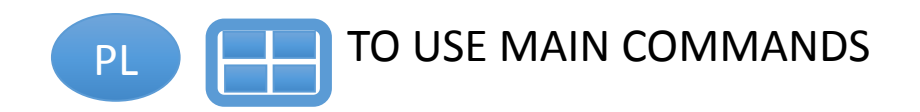

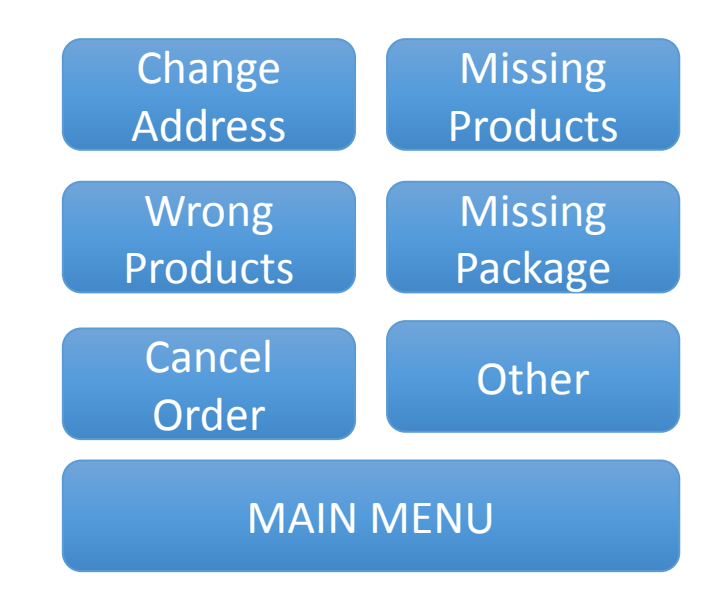

Cancel Order

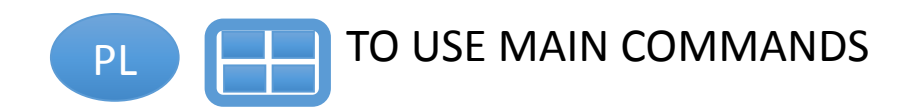

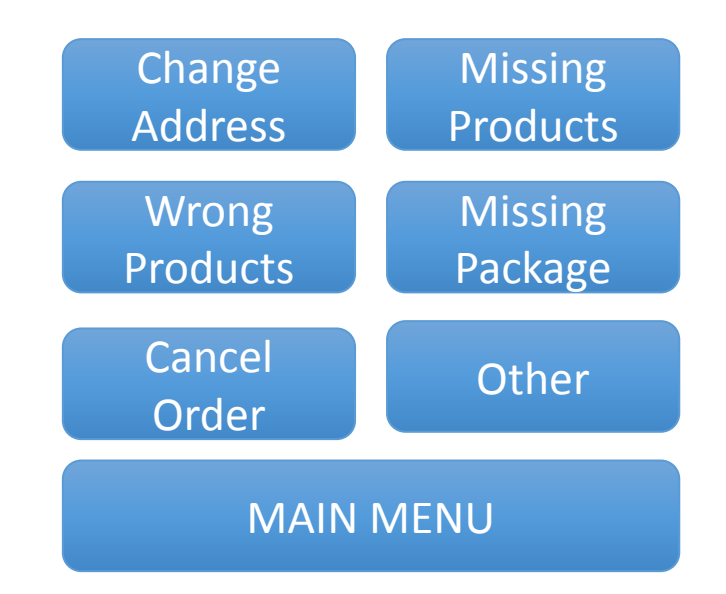

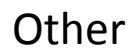

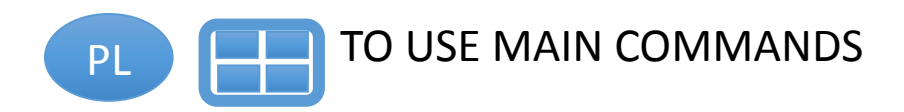

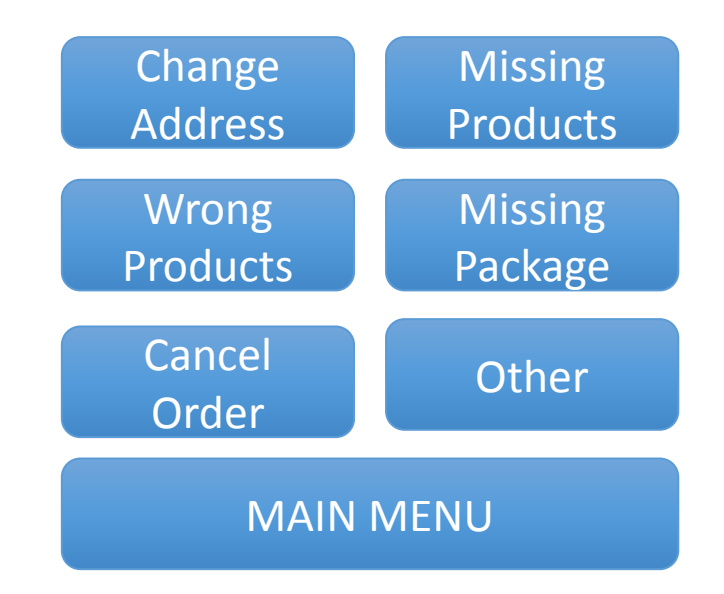

# SETTINGS

# SETTINGS

Mailing Address

Reference Code

Contact Information

Main Menu

#### MAILING ADDRESS

IF you would like to edit your address:

Hi, here is the address we have for you:

Hmmmm, it seems we don't have an address for you, would you like to enter it now?

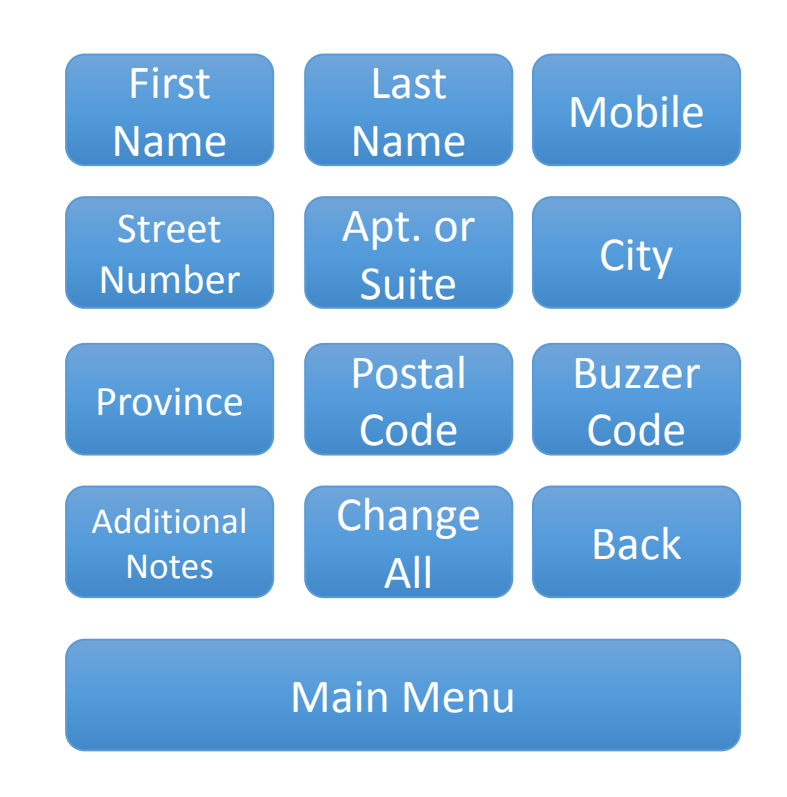

Change "Additional notes" to "E-mail" ADD EMAIL

# REFERENCE CODE

Please enter Reference Code:

Mailing Address

Reference Code

Contact Information

Main Menu

OUTPUTS:

CONFIRMED DENIED